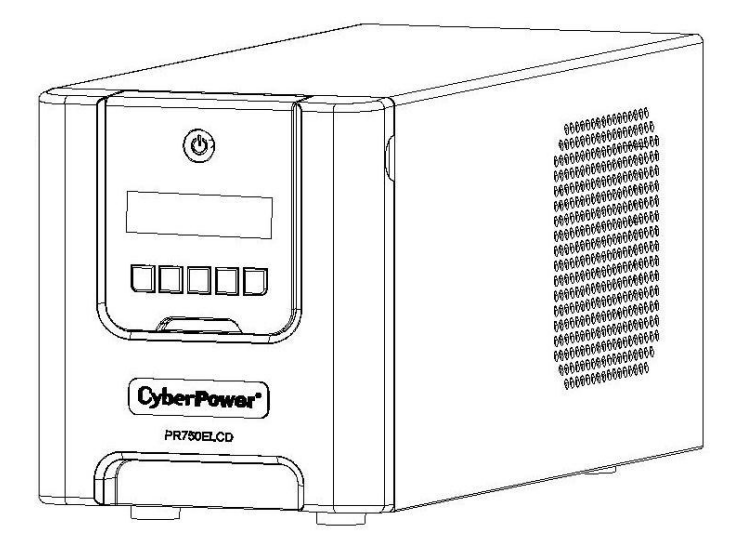

**CZ** 

# **PR750ELCD Uživatelská p**ř**íru**č**ka**

## **D**Ů**LEŽITÉ BEZPE**Č**NOSTNÍ POKYNY**

Tato příručka obsahuje důležité pokyny. Pozorně je pročtěte a řiďte se jimi během instalace a používání produktu. Přečtěte si příručku dříve, než začnete přístroj používat

**VAROVÁNÍ!** Přístroj musí být připojen k uzemněné zásuvce za pojistkou nebo jističem. Nepřipojujte do neuzemněné zásuvky. Pokud potřebujete zařízení vybít, vypněte a odpojte jej z el. sítě.

**VAROVÁNÍ! NEPOUŽÍVEJTE PRO LÉKA**Ř**SKÉ P**Ř**ÍSTROJE A P**Ř**ÍSTROJE PRO ZÁCHRANU ŽIVOTA!** Cyber Power nedodává přístroje pro záchranu života nebo pro lékařské aplikace. V žádném případě nepoužívejte tyto produkty, pokud by měly ovlivnit provoz nebo bezpečnost zařízení pro záchranu života nebo péči o pacienty.

**VAROVÁNÍ!** Baterie může napájet nebezpečné součásti uvnitř zařízení, i když je UPS odpojena od napájení el. proudem.

**VAROVÁNÍ!** Abyste zabránili riziku požáru nebo zásahu elektrickým proudem, používejte zařízení pouze ve vnitřním prostředí bez ovlivnění vodivými materiály. (pročtěte si specifikaci pro přesné teplotní a vlhkostní podmínky použití).

**VAROVÁNÍ!** Abyste zabránili nebezpečí zásahu elektrickým proudem, vypněte přístroj a vytáhněte přívodní kabel ze zásuvky pokaždé, když měníte baterii nebo instalujete nějakou součást do PC. **VAROVÁNÍ!** Abyste zabránili nebezpečí zásahu elektrickým proudem, vypněte přístroj a vytáhněte přívodní kabel ze zásuvky pokaždé, když měníte baterii nebo instalujete nějakou součást do PC. **VAROVÁNÍ! NEPOUŽÍVEJTE V BLÍZKOSTI AKVÁRIA!** Aby nedošlo k požáru, nepoužívejte přístroj v blízkosti akvária. Kondenzující voda z akvária by mohla přijít do kontaktu s kovovými částmi přístroje a způsobit zkrat.

## **INSTALACE UPS SYSTÉMU**

## **VYBALENÍ**

#### Obsah balení:

(1) UPS ; (2) kabel pro nouzové vypnutí (šedý) x 1; (3) sériový kabel x 1; (4) USB kabel x 1 (5) uživatelská příručka x 1; (6) CD se softwarem pro správu UPS x 1; (7) Průvodce nastavením funkcí x 1; (8) napájecí kabel IEC -> IEC x1

### **P**Ř**EHLED**

PR750ELCD je vybaveno automatickou regulací napětí pro eliminaci nekonzistentního signálu. PR750ELCD poskytuje přepěťovou ochranou do výše 405 J a poskytuje záložní napájení během výpadku napájení. PR750ELCD zajistí konzistentní napájení Vašeho PC systému a dodaný software automaticky uloží otevřené soubory a vypne PC v případě vybití baterie.

## **STANOVENÍ POT**Ř**EBNÉHO P**Ř**ÍKONU PRO P**Ř**IPOJENÁ ZA**Ř**ÍZENÍ**

- 1. Celkový požadovaný příkon PC, monitoru a dalších připojených zařízení nesmí překročit 750 VA.
- 2. Při překročení nominální hodnoty celkového příkonu připojených zařízení může dojít k přetížení UPS, které způsobí vypnutí UPS a vyskočení jističe.

## **ZÁKLADY OBSLUHY**

### **POPIS**

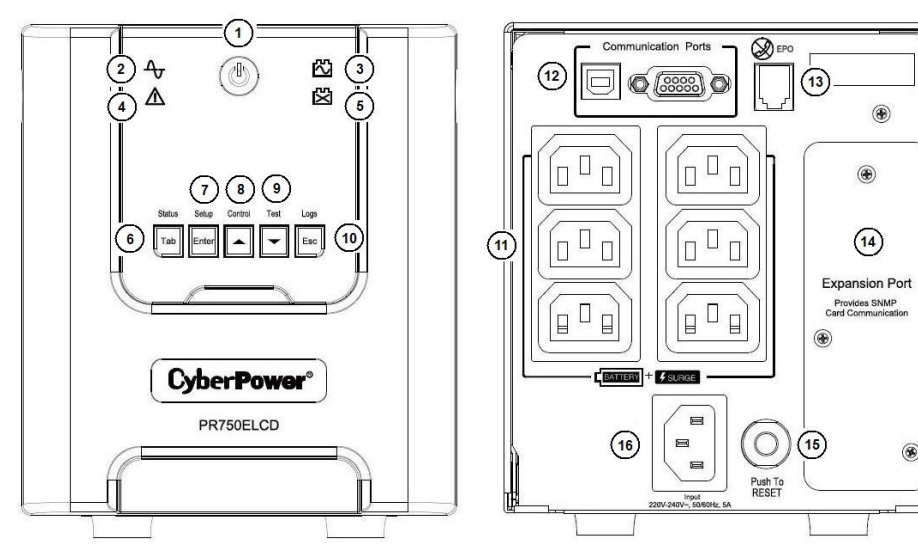

#### **1. Vypína**č**/indikátor zapnutí**

Hlavní vypínač zařízení připojených k UPS.

#### **2. Indikátor Online**

Tato kontrolka svítí, když UPS pracuje v normálním režimu a na výstupu z UPS je signál bez přepětí a špiček napětí.

#### **3. Indikátor provozu na baterie**

Tato kontrolka se rozsvítí při výpadku napájení a UPS zároveň vydává zvukový signál (dvojí krátké pípnutí - pauza). UPS pracuje v režimu provozu na baterie.

#### **4. Závada**

Kontrolka svítí v případě závady UPS.

#### **5. Indikátor vým**ě**ny baterií**

Kontrolka se rozsvítí, pokud je nutné vyměnit baterie.

#### **6. Tla**č**ítkoTab / Status**

Po stisknutí po dobu 1s zobrazí stav UPS. Další použití tlačítka je vysvětleno v Průvodci nastavením funkcí.

#### **7. Tla**č**ítko Enter / Setup**

Při stisknutí po dobu 1s se spustí menu nastavení a konfigurace jednotlivých funkcí. Další informace a možnosti použití tlačítka jsou uvedeny v Průvodci nastavením funkcí.

#### **8. Tla**č**ítko Nahoru/Control**

Při stisknutí po dobu 1s se spustí menu řízení a umožní konfiguraci jednotlivých funkcí. Toto tlačítko se také používá pro rolování nahoru. Další informace a možnosti použití tlačítka jsou uvedeny v Průvodci nastavením funkcí.

#### **9. Tla**č**ítko Dol**ů**/Test**

Při stisknutí po dobu 1s se spustí menu test a umožní konfiguraci jednotlivých funkcí. Toto tlačítko se také používá pro rolování dolů. Další informace a možnosti použití tlačítka jsou uvedeny v Průvodci nastavením funkcí.

#### **10. Tla**č**ítko Esc / Logs**

Při stisknutí po dobu 1s se zobrazí události uložené v logovacím souboru. Toto tlačítko slouží také k návratu z menu. Další informace a možnosti použití tlačítka jsou uvedeny v Průvodci nastavením funkcí.

#### **11. Zálohované výstupní zásuvky s p**ř**ep**ěť**ovou ochranou**

UPS má 6 výstupních zásuvek s přepěťovou ochranou a zálohováním bateriemi, takže zaručují nepřetržitý chod připojených zařízení při výpadku napájení. Nepřipojujte laserové tiskárny, skartovačky, kopírky, topná tělesa, vysavače nebo jiná elektrická zařízení s vysokým příkonem. Mohlo by dojít k přetížení a poškození UPS.

#### **12. Sériový / USB port PC**

Sériový a USB port umožňují připojení a komunikaci UPS a PC. Pozn.: v jednom okamžiku může být použit pouze jeden port.

#### **13. Port EPO**

Pro připojení EPO (Emergency Power Off) konektoru použijte šedý kabel EPO dodávaný s výrobkem. Dodržujte správné připojení podle odpovídajícího diagramu. Vzdálený vypínač EPO je vypínač instalovaný v jiném místě než UPS a je s UPS spojený pomocí kabelu EPO. V případě nouze se používá k okamžitému odpojení elektrického proudu od UPS a připojených zařízení.

#### OPTION 1:USER SUPPLIED NORMALLY CLOSED SWITCH

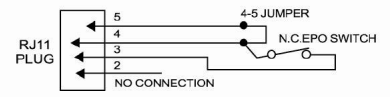

#### OPTION 2:USER SUPPLIED NORMALLY OPEN SWITCH

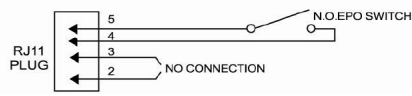

#### **14. Konektor SNMP/HTTP**

Doplňkovou síťovou kartu RMCARD lze instalovat po sejmutí krycího panelu. Karta se používá pro vzdálenou správu a zjištění stavu UPS přes datovou síť.

#### **15. Jisti**č

Poskytuje ochranu proti přetížení.

#### **16. Vstup napájení**

Pro připojení napájecí šňůry střídavého napětí.

## **PR**Ů**VODCE INSTALACÍ HARDWARE**

1. UPS můžete začít používat ihned. Doporučujeme dobití baterie po dobu min. 4h, aby bylo zajištěno dosažení maximální kapacity baterie. Část kapacity se může ztratit během přepravy nebo skladování. Zapojte UPS do el. zásuvky. Zařízení se dobíjí jak při zapnutém tak i vypnutém stavu. **Pozn.: UPS je zabezpe**č**ena proti náhodnému zapnutí b**ě**hem p**ř**epravy. P**ř**ed prvním zapnutím** 

**UPS ji musíte p**ř**ipojit do zásuvky, jinak se UPS nespustí.** 

- 2. Jestli budete používat software, připojte USB kabel k USB konektoru UPS.
- 3. Nechte UPS vypnutou a odpojenou ze zásuvky. Připojte PC, monitor a případně další zařízení (Zip mechaniku, Jazz mechaniku, páskovou mechaniku atd.) do zásuvek se záložním napájením. **Nep**ř**ipojujte** laserovou tiskárnu, kopírku, el. topení, vysavač, skartovací přístroj nebo jiné elektrické přístroje náročné na odběr el. proudu do zásuvek se záložním napájením. Připojením těchto zařízení může dojít k přetížení a poškození UPS.
- 4. Zapojte UPS do uzemněné zásuvky. Zásuvka musí být chráněna pojistkou nebo jističem a nesmí k ní být připojeny el. spotřebiče s velkým příkonem (např. klimatizační jednotka, chladnička, kopírka atd.). Nepoužívejte prodlužovací šňůry.
- 5. Stisknutím vypínače zapněte UPS. Kontrolka "power on" se rozsvítí a UPS vydá zvuk pípnutí.
- 6. Při přetížení UPS vydá alarmový zvuk jedno dlouhé pípnutí. V takovém případě vypněte UPS a odpojte alespoň jedno zařízení od záložních zásuvek UPS. Zkontrolujte, zda není vyskočený jistič. Počkejte 10s a poté UPS znovu zapněte.
- 7. UPS se dobíjí automaticky při zapojení UPS do zásuvky.
- 8. Abyste udrželi baterii v optimálních podmínkách, nechte UPS stále zapojenou v el. síti.
- 9. Jestliže nebudete UPS delší dobu používat, zakryjte ji a skladujte s plně nabitou baterií. Abyste zajistili optimální životnost baterie, dobíjejte ji každé 3 měsíce.
- 10. LCD displej může být umístěný na stěnu pro jeho snadnější čtení a ovládání. Při instalaci postupujte podle následujících kroků.
	- a. Odejměte LCD displej z předního panelu UPS.
	- b. Připevněte displej na stěnu.
	- c. Zpětné umístění displeje LCD na přední panel UPS: srolujte kabel k displeji a uložte jej do prostoru mezi předním panelem a krytem baterií a zasuňte displej zpět.

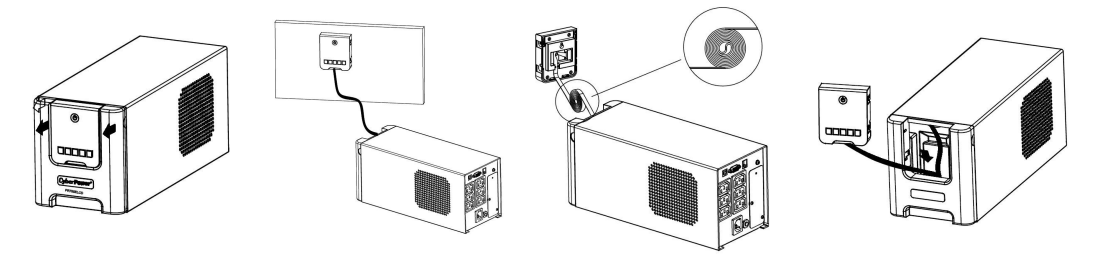

## **TECHNOLOGIE GREENPOWER UPS™ OD CYBERPOWER**

#### **Ekologický závazek CyberPower**

Společnost CyberPower se zaměřuje na vývoj "zelených" produktů a podle toho přijala v podnikání zásady zaměřené na svůj závazek, mezi které patří: členství v Climate Savers Computing Initiative (CSCI), výrobní a technologické postupy v souladu se zákazem nebezpečných látek (RoHS), s nařízením o nakládání s elektrickým odpadem (WEEE) a také s normami ISO 14001 a IECQ QC080000. CyberPower se zavazuje poskytovat úsporná energetická řešení ohleduplná k životnímu prostředí a stát se vůdčí společností poskytující ekologická řešení v oblasti UPS.

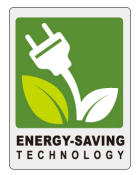

#### **Snižte náklady na energii díky technologii GreenPower UPSTM**

Snahou CyberPower je nejen poskytovat produkty šetrné k životnímu prostředí, ale nabídnout spotřebitelům nejvyšší přidanou hodnotu. Zdokonalená konstrukce zaměřená na úsporu energie zvyšuje efektivitu a snižuje spotřebu jalové energie. Výsledkem je výrazná úspora energetických nákladů díky aplikované technologii **GreenPower UPSTM .** 

V průměru dojde k úspoře až 88% energie/nákladů.

### **VÝM**Ě**NA BATERIE**

**VAROVÁNÍ!** Před výměnou baterie si pozorně přečtěte **d**ů**ležité bezpe**č**nostní pokyny**. **Baterie mohou m**ě**nit pouze kvalifikované osoby.**

**VAROVÁNÍ!** Používejte pouze baterie příslušného typu a v odpovídajícím počtu. Pročtěte si technickou specifikaci měněné baterie.

**VAROVÁNÍ!** Baterie může způsobit elektrický šok. Nevyhazujte baterie do ohně, nebezpečí výbuchu. Dodržujte místní vyhlášky pro likvidaci použitých baterií

**VAROVÁNÍ!** Neotvírejte a nepoškozujte baterie. Obsažený elektrolyt má škodlivé účinky na pokožku a oči a může být jedovatý**.**

**VAROVÁNÍ!** Baterie může způsobit velké riziko zkratu a elektrického šoku. Před výměnou baterie dodržujte následující bezpečnostní opatření:

- 1. Odložte si z rukou hodinky, prsteny a další kovové předměty.
- 2. Používejte pouze nářadí s izolovanou rukojetí.
- 3. Nepokládejte nářadí ani kovové předměty na baterii nebo její svorky.
- 4. Oblečte si gumové rukavice a boty.

Ověřte, zda je baterie uzemněna. Pokud ano, odpojte uzemnění. **KONTAKT S UZEMN**Ě**NOU BATERIÍ M**Ů**ŽE ZP**Ů**SOBIT ELEKTRICKÝ ŠOK!** Pravděpodobnost elektrického šoku se výrazně sníží, jestliže při instalaci a údržbě odpojíte uzemnění.

## **POSTUP P**Ř**I VÝM**Ě**N**Ě **BATERIE:**

- 1. Vypněte a odpojte všechna připojená zařízení.
- 2. Vypněte UPS a odpojte ji od elektrické sítě.
- 3. Odejměte přední panel UPS.
- 4. Vytáhněte oba otočné knoflíky vyjměte ven celou bateriovou schránku.
- 5. Vyjměte baterie ze schránky.
- 6. Odpojte kabely.
- 7. Připojte nové baterie (odpovídajícím červeným a černým kabelem).
- 8. Vložte baterie zpět do schránky.

9. Vložte zpět kryt a připevněte jej pomocí knoflíků.

10. Před opětovným připevněním předního panelu z něj vyjměte displej LCD.

11. Výměna LCD panelu – než umístíte displej zpět na UPS, srolujte kabel a uložte jej zpět do prostoru mezi předním panelem a krytem baterie. Pak připevněte LCD displej.

12. Aby došlo k plnému dobití baterie, nabíjejte ji po dobu 8-16 hodin.

**UPOZORN**Ě**NÍ:** Baterie patří mezi NEBEZPEČNÝ ODPAD a musí být po upotřebení řádně zlikvidovány. Odevzdejte baterie k ekologické recyklaci kterémukoliv prodejci baterií.

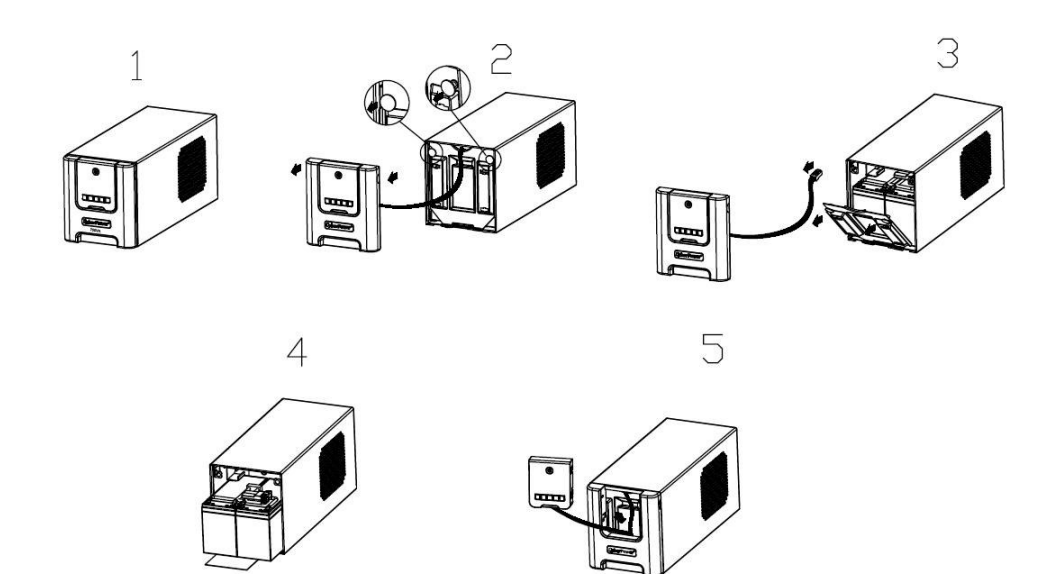

## **VYSV**Ě**TLENÍ INDIKÁTOR**Ů **NA LCD DISPLEJI**

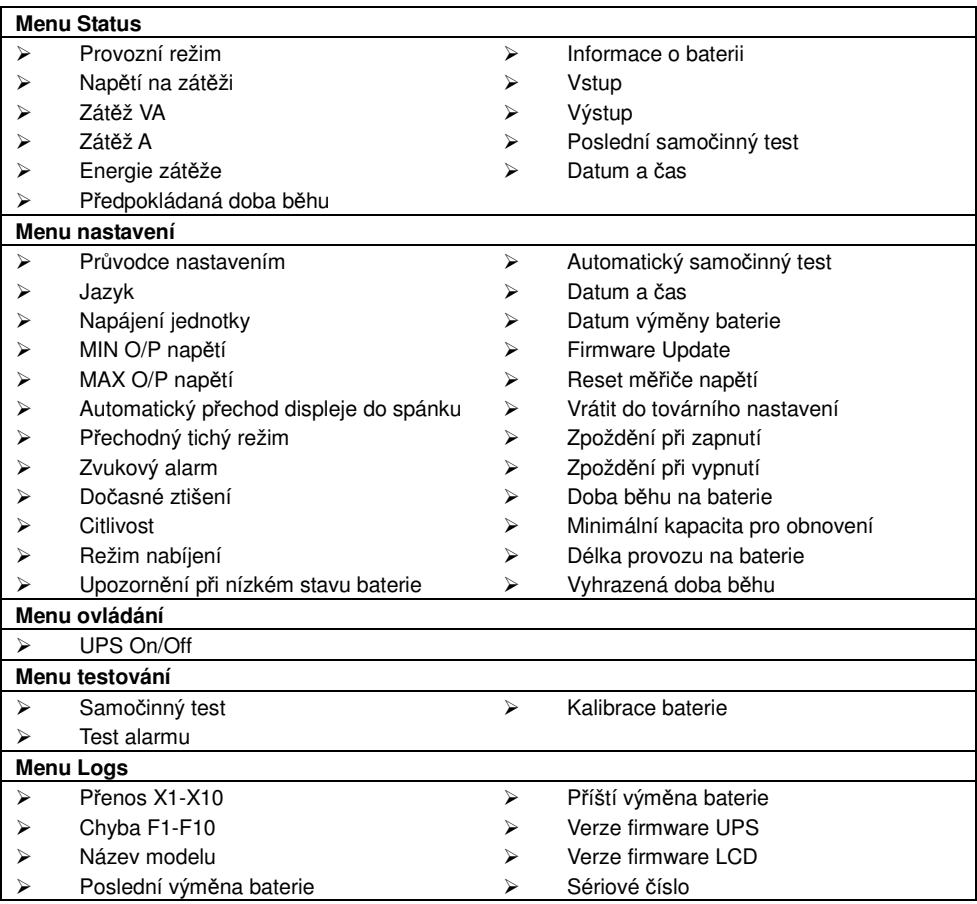

**Více informací o nastavení funkcí je uvedeno v Pr**ů**vodci nastavením funkcí.** 

## **TECHNICKÁ SPECIFIKACE**

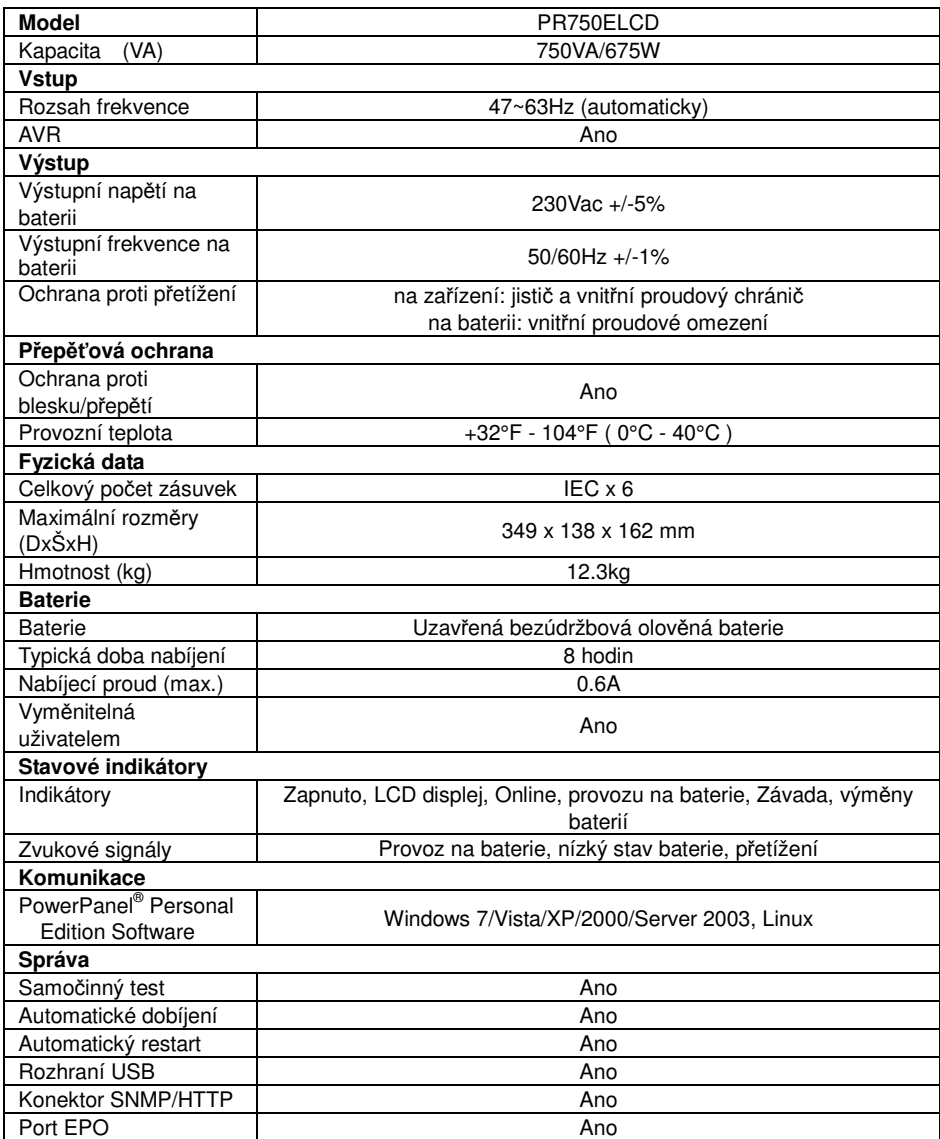

# Ř**EŠENÍ POTÍŽÍ**

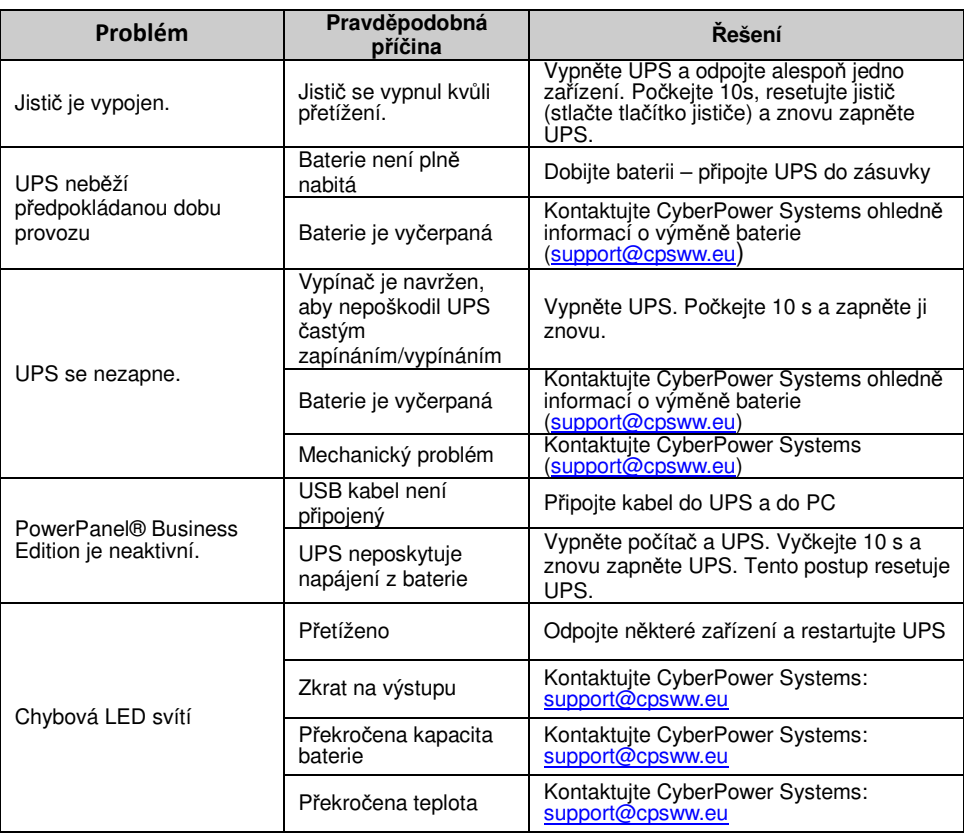

Další možné potíže a jejich řešení je uvedeno na www.cpsww.eu

Pro další informace navštivte www.cpsww.eu nebo nás kontaktujte:

#### **Cyber Power Systems, Inc.**

E-MAIL: sales@cpsww.eu

Všechna práva vyhrazena. Kopírování bez povolení je zakázáno.

CE

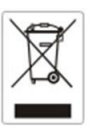

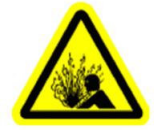

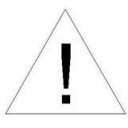